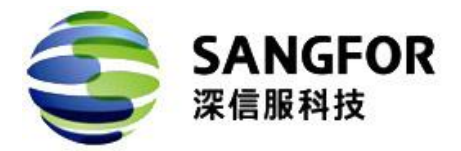

## 网关序号**&S/N** 码的查找方法

## **1**、网关序号查看方法

网关序号需登录到设备的控制台,在控制台里的【序列号】页面中可以看查到,如下图(以 AD4.2 为例):

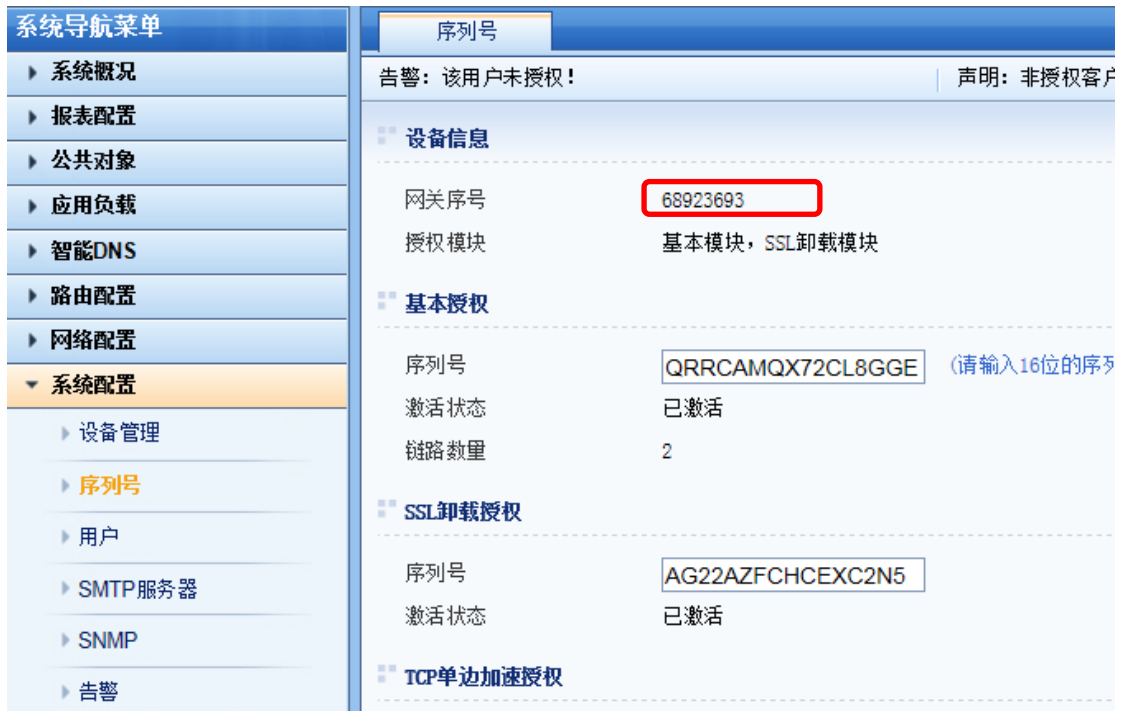

## **2**、设备**S/N**码的查看方法

设备的 S/N 码, 一般贴在设备的背面, 如下图:

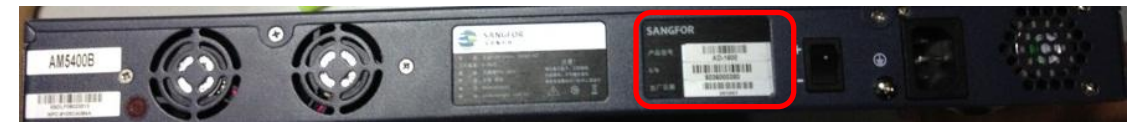

(设备背面图)

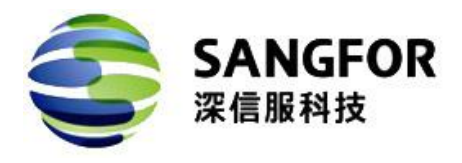

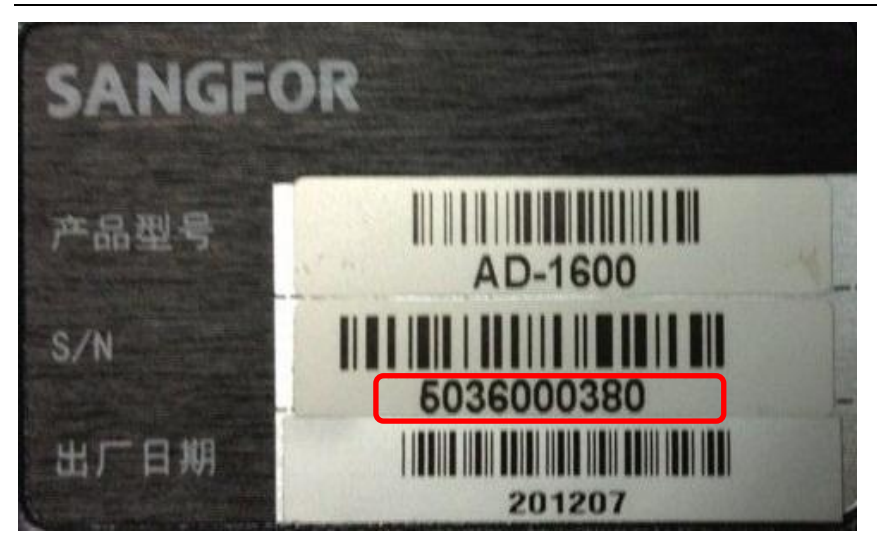

(在背面图上,贴的设备 SN 码: 5036000380)

注:不同的设备,不同的版本,控制台登录页面显示及面板有所不同,但查看的方法一样。